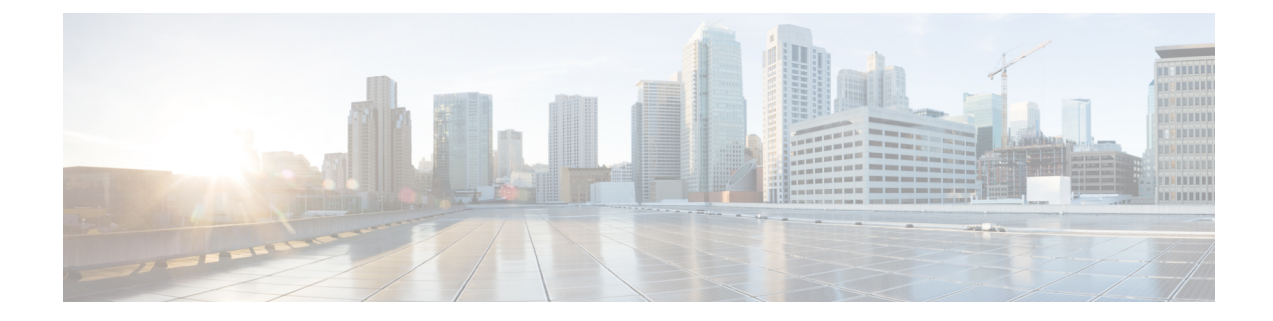

# **Retrieving the Unique Device Identifier on Controllers and Access Points**

- Retrieving the Unique Device Identifier on [Controllers](#page-0-0) and Access Points, on page 1
- Retrieving the Unique Device Identifier on [Controllers](#page-0-1) and Access Points (GUI), on page 1
- Retrieving the Unique Device Identifier on [Controllers](#page-1-0) and Access Points (CLI), on page 2

# <span id="page-0-0"></span>**Retrieving the Unique Device Identifier on Controllers and Access Points**

The Unique Device Identifier (UDI) standard uniquely identifies products across all Cisco hardware product families, enabling customers to identify and track Cisco products throughout their business and network operations and to automate their asset management systems. The standard is consistent across all electronic, physical, and standard business communications. The UDI consists of five data elements:

- The orderable product identifier (PID)
- The version of the product identifier (VID)
- The serial number (SN)
- The entity name
- The product description

The UDI is burned into the EEPROM of controllers and lightweight access points at the factory. It can be retrieved through either the GUI or the CLI.

This section contains the following subsections:

### <span id="page-0-1"></span>**Retrieving the Unique Device Identifier on Controllers and Access Points (GUI)**

**Step 1** Choose **Controller** > **Inventory** to open the Inventory page.

This page shows the five data elements of the controller UDI.

- **Step 2** Choose **Wireless** > **Access Points** > **All APs** to open the All APs page.
- **Step 3** Click the name of the desired access point.
- **Step 4** Choose the **Inventory** tab to open the All APs > Details for (Inventory) page. This page shows the inventory information for the access point.

# <span id="page-1-0"></span>**Retrieving the Unique Device Identifier on Controllers and Access Points (CLI)**

Use these commands to retrieve the UDI on controllers and access points using the controller CLI:

#### **Procedure**

- **show inventory**—Shows the UDI string of the controller.
- **show inventory** ap *ap\_id*—Shows the UDI string of the access point specified.
- **show license udi**—Shows UDI values for licenses.